## **Teléfono Android**:

1. Descarga en el *Google Play* la aplicación de "Chat Alma Carraovejas".

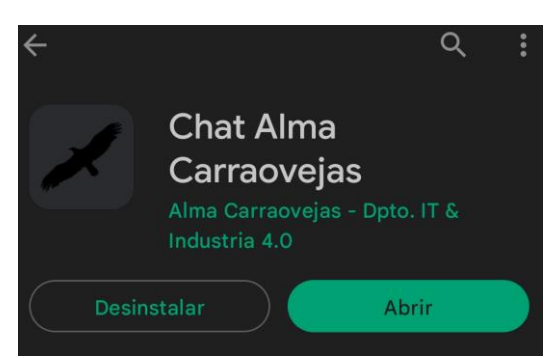

2. Accede mediante "Iniciar sesión".

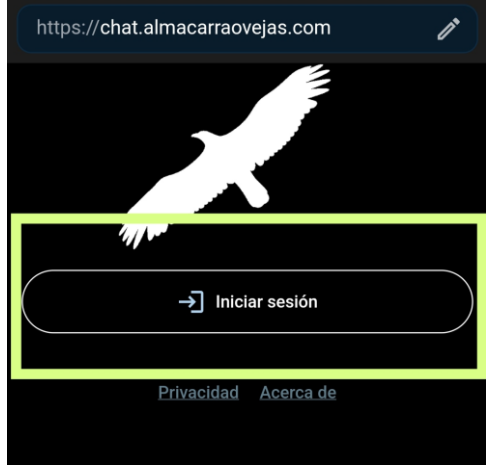

3. Introduce el usuario nombreapellido@almacarraovejas.org (sin @almacarraovejas.org) y con la contraseña que te hemos facilitado. Pulsando Iniciar sesión accederemos a la aplicación.

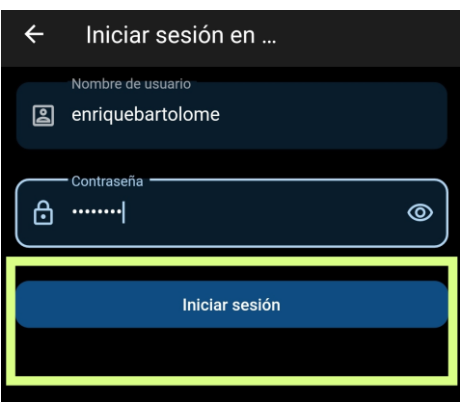

## **Teléfono iOS**:

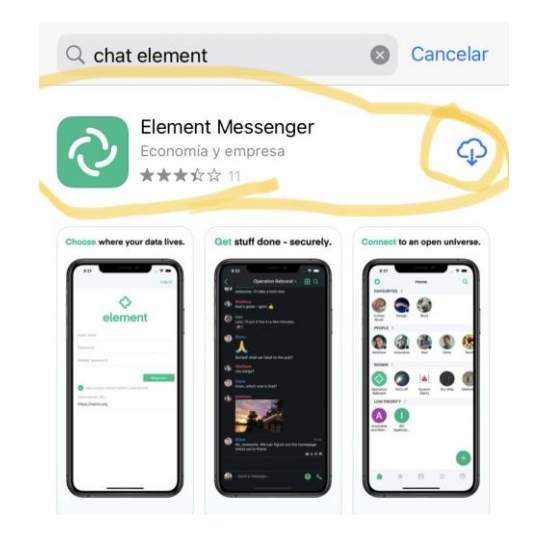

1. Descarga en el *App Store* la aplicación de "Element Messenger".

2. Entra en la aplicación y selecciona "Ya tengo cuenta".

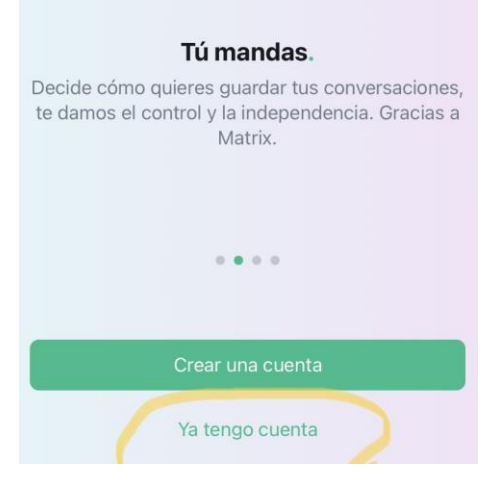

3. Edita donde se guardarán tus conversaciones y en lugar de "matrix.org" escribe: [https://chat.almacarraovejas.com](https://chat.almacarraovejas.com/) Confirma a continuación.

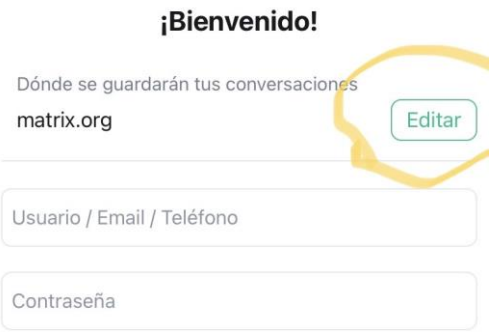

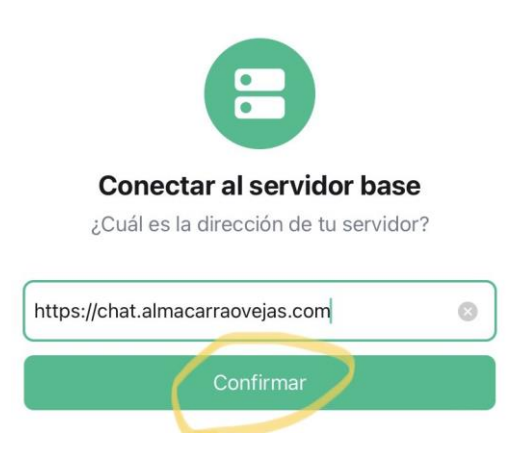

4. Accede con el usuario y contraseña que te hemos facilitamos en este mail. El usuario es [nombreapellido@almacarraovejas.org](mailto:nombreapellido@almacarraovejas.org) Finalmente pulsando en siguiente, entraremos en la aplicación.

## ¡Bienvenido!

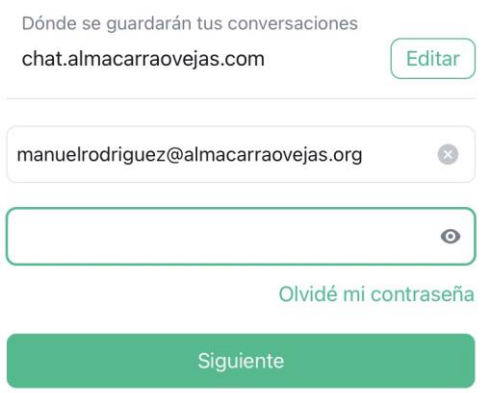